Rsync及FTP是廣用度很高的二種網路協定,透 過這二種方式的確能達到資料轉移的目的,然而,透 過網路傳輸,令人在意的還是傳輸時所需的時間長 短。倘若是二台位於相同網域的NAS設備,傳輸則會 受限於所使用的路由器頻寬速度。若要破除限制享有 千兆網路傳輸,則可採取兩台NAS對接的方式,即能 充分享有NAS所提供的千兆傳輸效能。不過所使用的 目的NAS必需具備二個網路連接埠,一條連接區網以 進行設置,一條連接來源NAS,並將所連接的網路埠 設定與目的端NAS相同網段,或是反向設定,接著確 認來源NAS的FTP功能為啟用,就能由目的端設置 FTP傳輸資料了。

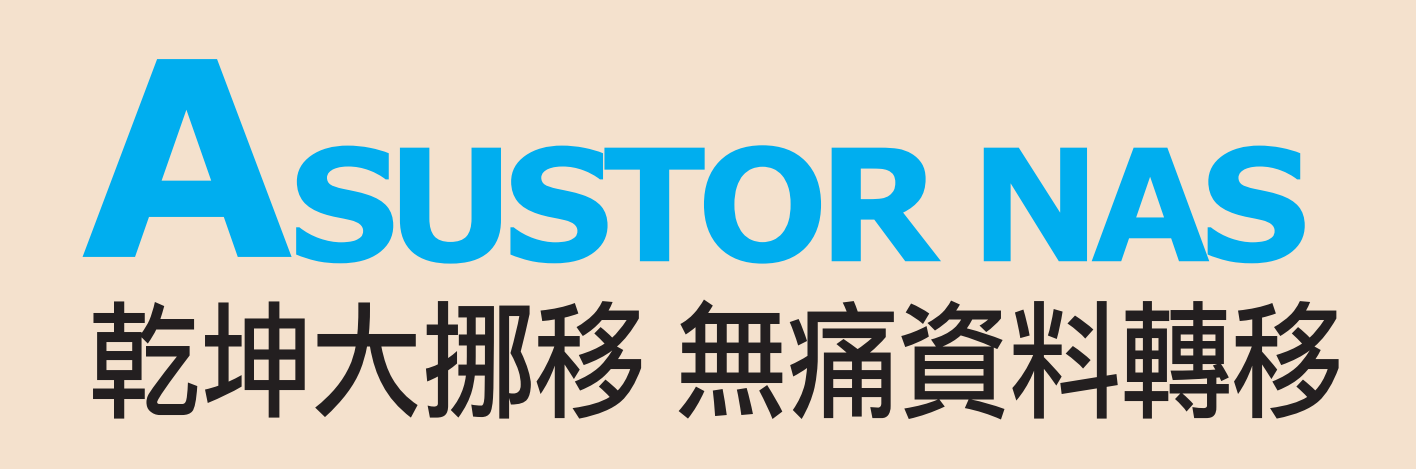

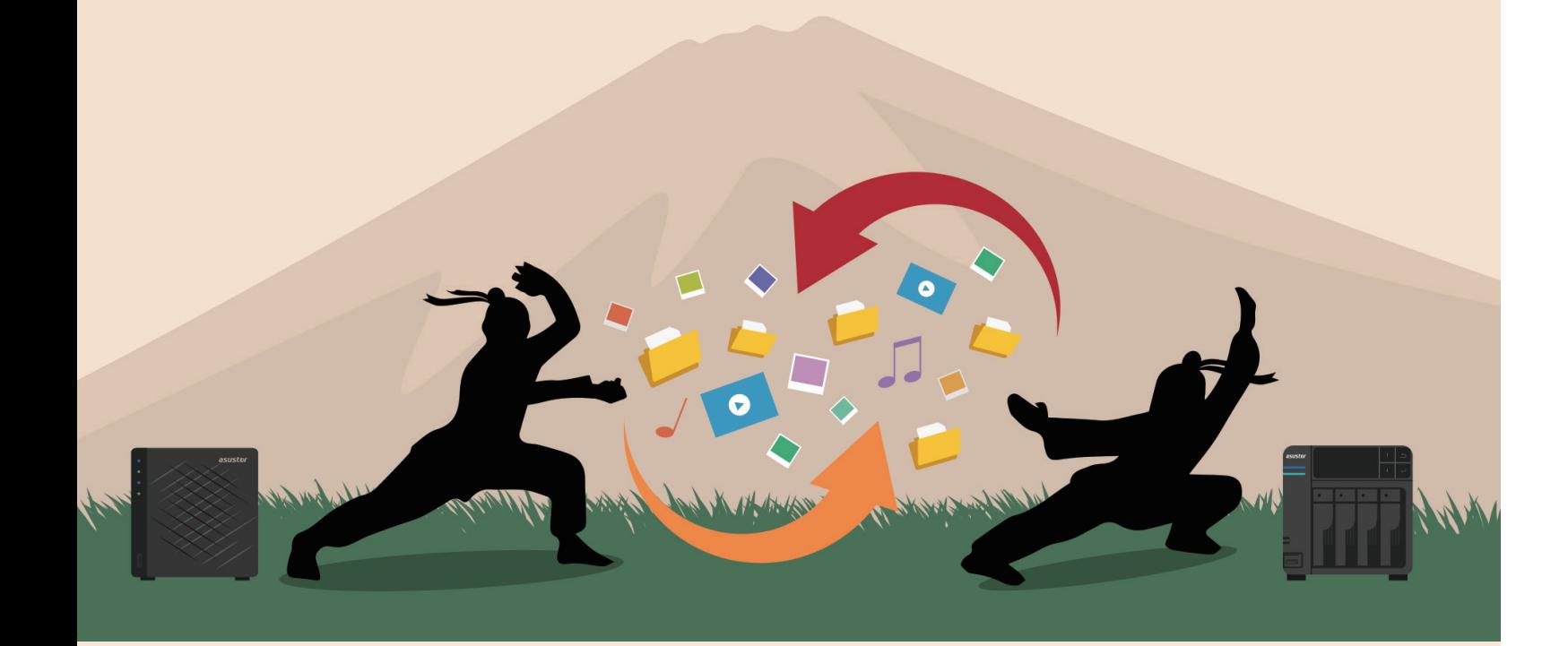

科技人每日與2K/4K的數位多媒體為伍,日積月累的產物即是龐大可觀的資料量,有鑑 於網路技術的蓬勃發展,使用NAS打造私有雲乃成為趨勢。相較於傳統的外接式儲存, NAS具有客製儲存空間的彈性、又能透過網際網路遠端存取,貼合了現代人的科技生活 模式。如果您已使用NAS做為個人儲存中心,接下來可能面臨到的是儲存容量不敷使 用,或是欲更換較為先進的硬體,因此如何將現有資料無痛轉移到另一台新的NAS上, 對使用者而言即是一大挑戰。

## 無痛系統遷移

### Rsync及FTP

搬遷資料時的最大痛點即是資料傳輸速度,倘若 只是花費30~40分鐘的少量資料傳輸,使用者或許還 不以為意,一旦所搬移的資料量高達數TB以上,搬 遷的過程可能長達四、五個小時甚至更久,人的耐心 也將隨著冗長的等待而達臨界點,恨不得練就一身乾 坤大挪移的好功夫,速戰速決。而這個即將失傳的武 林 學,華芸卻已經具備了。

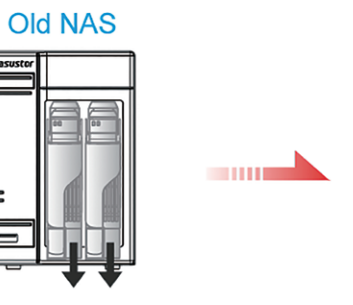

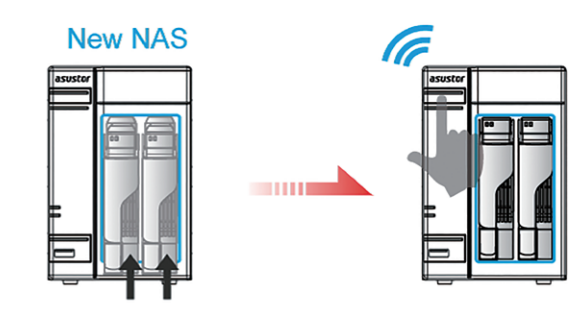

華芸NAS系列支援三步驟無痛系統遷移。

這個快速且獨特的功能,適用於華芸NAS間的 硬碟相互轉移,所轉移的不僅僅是資料,而是整個系 統也跟著搬移,亦即使用者不用再重新設定,例如使 用者帳號、存取權限等,只需將有資料的華芸NAS (A)關機,接著抽出硬碟置入另一台華芸NAS (B),最後再將NAS (B)開機,當NAS (B)完 成開機後,就能立即讀取資料了。除了節省可觀的時 間,亦可說是地表最無痛的資料搬遷過程了。

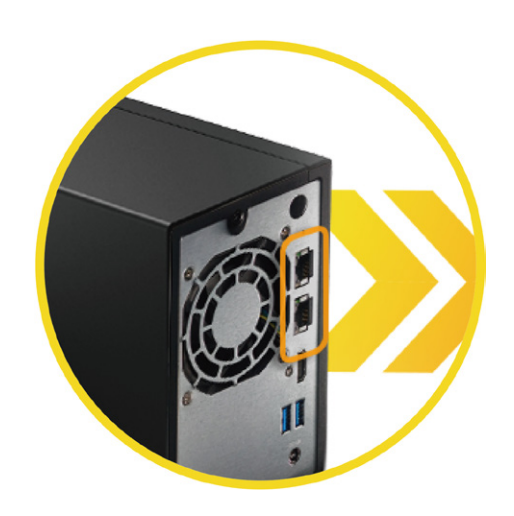

◆ 目的NAS需具備二個網路連接埠

# Digital Life 數位生活 數位生活 Digital Life

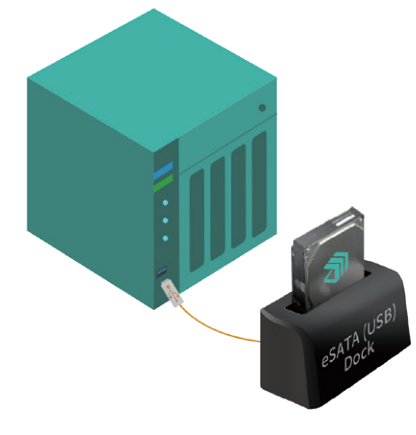

### 結語

消費型使用者對於NAS總是又愛又怕,愛的是它提升數位生活上的便利性,怕的是對網路設定及應用 的不熟悉,資料轉移則是其一。資料轉移雖非常態性應用,但使用者卻可能因大量資料轉移費時過久而質 疑其適用性;為此華芸研發團隊簡化了旗下NAS彼此間系統遷移的步驟,將資料轉移過程的痛感降至無感; 加上MyArchive的延伸應用也能縮短大量資料轉移的時間;另一方面,華芸NAS豐富的連接介面,讓使用 者得以在需要時選擇自己最熟悉的方式來進行資料轉移。惟需注意的是,除了華芸的無痛系統遷移外,其 它無論採取何種方式,都務必切記硬碟容量必需大於來源資料容量,才不會在資料遷移的過程中發生容量 不足,而造成資料搬遷不完整的慘事。同時,筆者也要再次提醒,不怕一萬,只怕萬一,只有平時做好備 份工作,才能避免無法預期的意外,為您的資料多一份保障。

既然使用USB外接裝置來轉移資料是大家所熟悉 的方式,那麼就不能不提華芸NAS專屬的冷備份技術 MyArchive。利用華芸NAS上閒置的硬碟槽,可任意 將此硬碟格式化為EXT4、NTFS或AFP+檔案格式, 格式化後的硬碟稱之為MyArchive硬碟,由於NAS的 內接硬碟介面採用的是SATA III,提供6Gbps的傳輸 速 率, 比 起USB 3.0更 為 快 速。NAS是採用Linux EXT4檔案格式,如果使用者有由他牌NAS轉移大量資 料至華芸NAS的需求,無論 MyArchive是何種格式

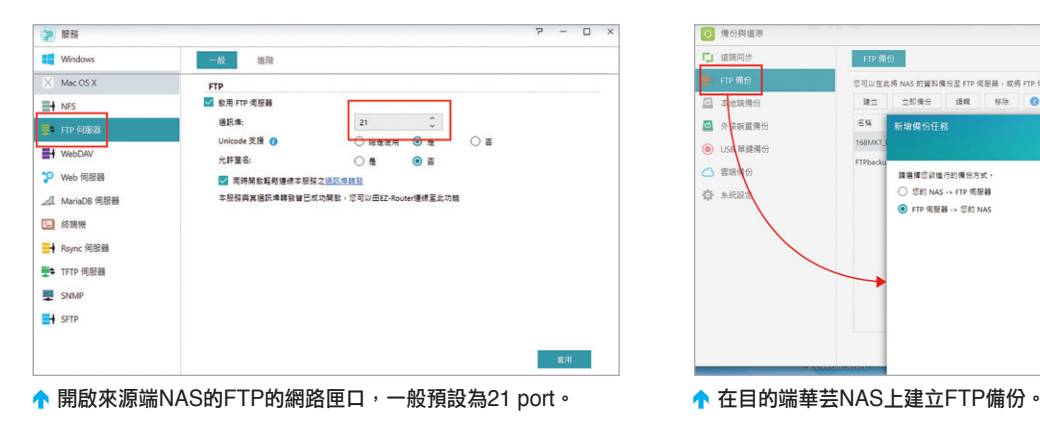

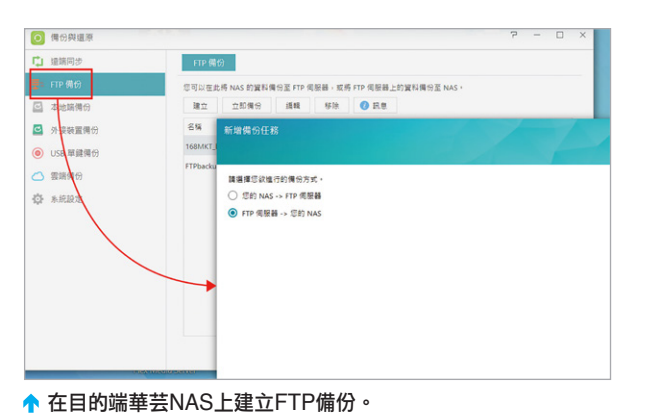

### 利用USB外接裝置轉移資料

MyArchive延伸應用

廣為普羅大眾所接受的轉移資料方式,莫過於使用USB的外接儲存裝置了,因此為了增加周邊 設備的使用彈性,華芸NAS系列上皆設計有USB 3.0連接埠,讓使用者能使用更直接的傳輸模式, 以及利用USB 3.0所提供的5Gbps傳輸速率優勢來轉移資料。

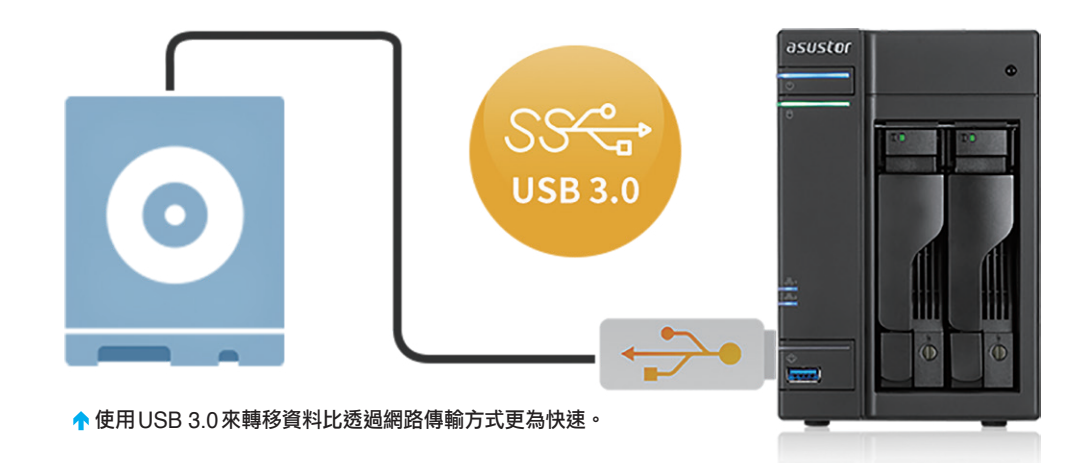

使用USB外接讀取盒將來源資料取出至MyArchive 硬碟。

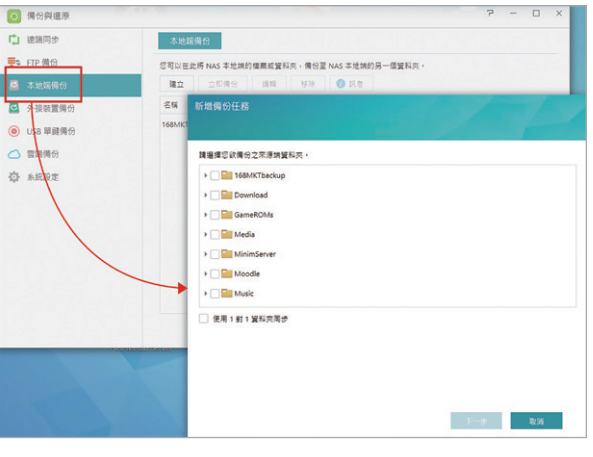

是完全相容於他牌NAS的USB讀取,因此藉由此特 性即可完成資料轉移。

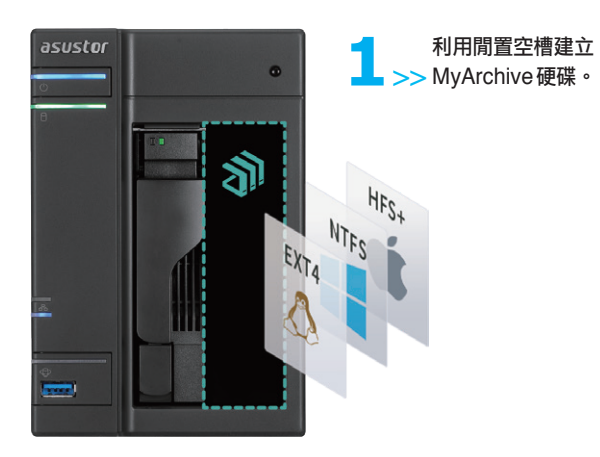

MyArchive是利用閒置的空槽來建立使用,所以 需保留至少一個空槽再執行華芸NAS初始化,初始化 後方能建立MyArchive硬碟,將建立好的MyArchive 硬碟抽出並置入USB外接讀取盒,再與他牌NAS連 接就能將資料轉移至此硬碟的MyArchive資料夾內, 完成後將此MyArchive硬碟重新置回華芸NAS內, 最後再使用備份與還原功能將資料依立即或排程轉移 至系統硬碟即可。

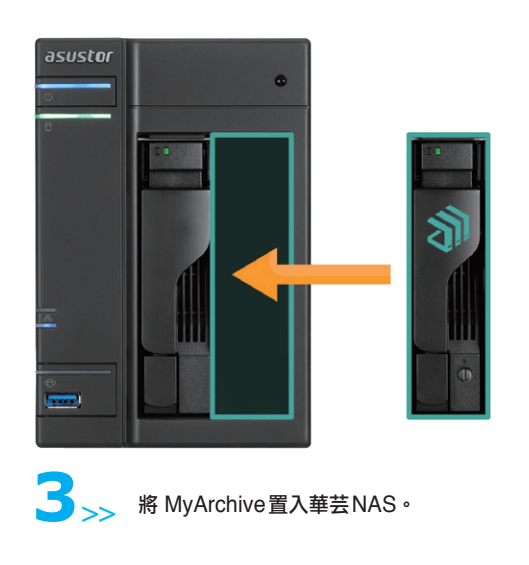

**3**>> <sup>將</sup> MyArchive置入華芸NAS。 **4**>> 執行快速的本地端資料備份將資料轉移至系統硬碟。

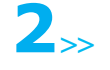